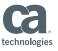

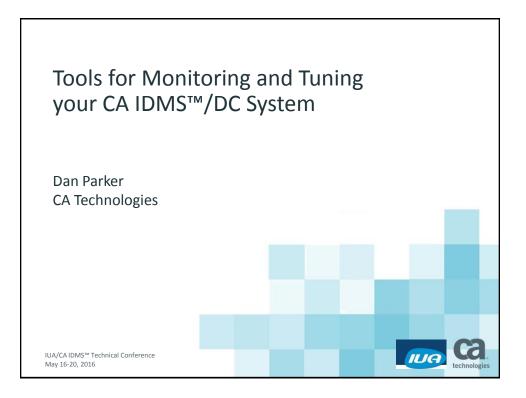

#### **Abstract**

This high level overview focuses on tools that can be used to monitor and tune CA IDMS/DB and CA IDMS/DC systems to meet SLAs and other performance goals. This session will cover some of the benefits of CA IDMS™ Performance Monitor, CA Mainframe Application Tuner, and CA SYSVIEW® and the value they provide in your environment.

IUA/CA IDMS™ Technical Conference

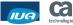

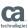

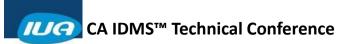

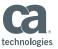

### Agenda

- CA IDMS Performance Monitor
- CA SYSVIEW Performance Management
- CA Mainframe Application Tuner

IUA/CAIDMS™ Technical Conference

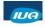

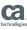

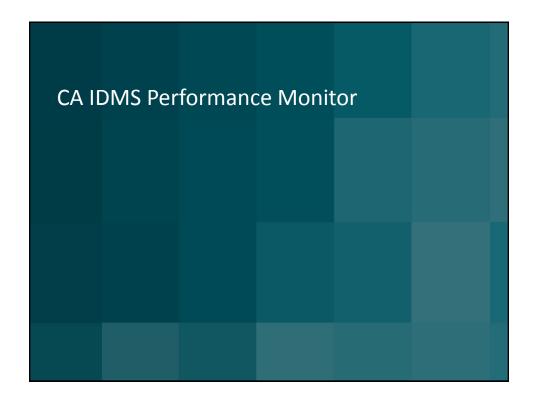

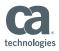

#### **CA IDMS Performance Monitor**

- Realtime Monitor
  - Specific system-resource statistics at the time of the request
- Interval Monitor
  - System-wide wait time statistics for a unit of time
  - Run batch reports to track system utilization
- Application Monitor
  - Statistics about resource usage by programs, tasks, userids, and Iterms
  - Run batch reports to track system utilization

Note: All of these monitors are available for Online Monitoring

5 IUA/CAIDMS™ Technical Conference

© 2016 CA. ALL RIGHTS RESERVED

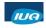

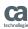

## CA IDMS Performance Monitor Realtime Monitor

- Captures and displays snapshot of "current" information about the use of CA IDMS system resources
- Automatically refreshes the screen with updated statistics based on the refresh interval
- Online component only
- Task code PMRM

6 IUA/CA IDMS™ Technical Conferen

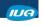

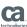

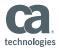

### CA IDMS Performance Monitor Realtime Monitor – Resources Monitored

- System Transactions
- Scratch area activity
- Teleprocessing and printer activity
- Current status of user and system tasks in dispatch chain
- Active user and system RUAL transactions
- LTEs which have associated resources

7 IUA/CAIDMS™ Technical Conference

© 2016 CA. ALL RIGHTS RESERVED

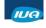

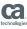

### CA IDMS Performance Monitor Realtime Monitor – Resources Monitored

- Buffer I/O activity
- Status of all defined storage and program pools
- Overviews of database, transaction, task, program and storage pools activity
- SQL detail and summary information

8 IUA/CAIDMS™ Technical Conference

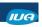

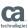

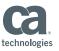

### CA IDMS Performance Monitor Remote Monitoring

- IDMSINFO
  - API
  - Runs in a separate address space
  - Uses cross memory services to provide remote monitoring facilities to CA IDMS Performance Monitor
  - Needs to be started separately from the CV
  - Must be active to use remote monitoring feature of CA IDMS Performance Monitor
  - Only available on z/OS platform

**CA IDMS Performance Monitor** 

9 IUA/CAIDMS™ Technical Conference

© 2016 CA. ALL RIGHTS RESERVED

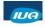

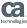

# 

.0 IUA/CAIDMS™ Technical Conference

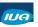

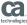

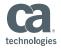

### **CA IDMS Performance Monitor** Interval Monitor

- Tracks information about the use of CA IDMS system resources over an interval of time
- Online component only
- Batch reports available
- Task code PMIM

IUA/CA IDMS™ Technical Conference

© 2016 CA. ALL RIGHTS RESERVED

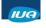

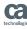

### **CA IDMS Performance Monitor** Interval Monitor - Resources Monitored

- DB I/O and Buffer activity
- Area information
  - DDL Log
  - Scratch
  - Queue
  - Message
  - DB Areas
- Line I/O
- Storage pool and Program pool information

IUA/CAIDMS™ Technical Conference

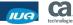

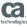

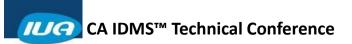

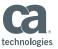

### CA IDMS Performance Monitor Interval Monitor – Resources Monitored

- Interval Statistics
- Transaction Statistics
- SQL Statistics

13 IUA/CA IDMS™ Technical Conference

© 2016 CA. ALL RIGHTS RESERVED.

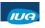

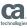

## 

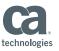

### **CA IDMS Performance Monitor Application Monitor**

- Tracks the use of CA IDMS application statistics
- Must have STATISTICS TRANSACTION ON at system generation time
  - DC275912: TASK STATISTICS NOT GENNED
- Online component only
- Batch reports available
- Task code PMAM

IUA/CA IDMS™ Technical Conference

IUA/CA IDMS™ Technical Conference

© 2016 CA. ALL RIGHTS RESERVED.

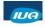

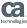

## **CA IDMS Performance Monitor Application Monitor**

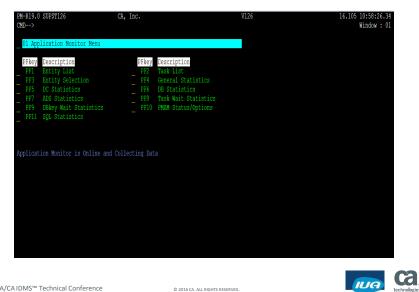

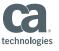

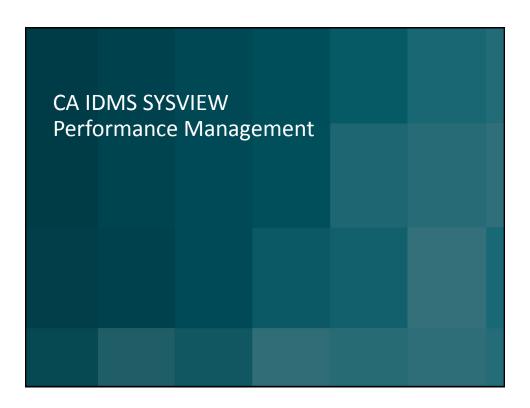

#### **CA SYSVIEW**

- Includes an option to monitor CA IDMS systems
- Has CA IDMS Specific displays
  - Gets data from IDMSINFO address space
- Can monitor any information that CA IDMS Performance Monitor Realtime Monitor can display

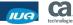

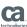

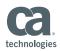

## CA SYSVIEW Commands Added to the CA IDMS Component

- IDBUFFIO IDMS buffer I/O
- IDDBASES IDMS database overview
- IDDBIOD IDMS database I/O drivers
- IDJRNL IDMS journal activity
- IDLINES IDMS communication lines
- IDLTERMS IDMS logical terminals
- IDLTRESU IDMS logical terminal resource usage
- IDMS- Set target IDMS

19 IUA/CA IDMS™ Technical Conference

© 2016 CA. ALL RIGHTS RESERVED

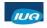

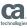

## CA SYSVIEW Commands Added to the CA IDMS Component (cont.)

- IDMSTEST IDMS test
- IDPGMPL- IDMS program pools
- IDRU IDMS system run units
- IDSCRMGR IDMS scratch manager
- IDSQL IDMS SQL usage
- IDSTG IDMS storage pool overview
- IDSTGPL IDMS storage pools

20 IUA/CA IDMS™ Technical Conference

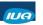

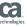

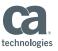

## CA SYSVIEW Commands Added to the CA IDMS Component (cont.)

- IDTASKS IDMS active tasks
- IDTRANS IDMS transactions
- IDTRANOV IDMS transaction overview
- IDTSKPGM IDMS task/program pool overview

21 IUA/CA IDMS™ Technical Conference

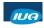

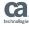

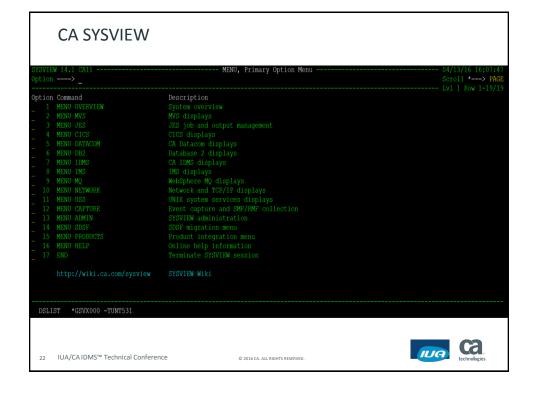

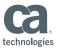

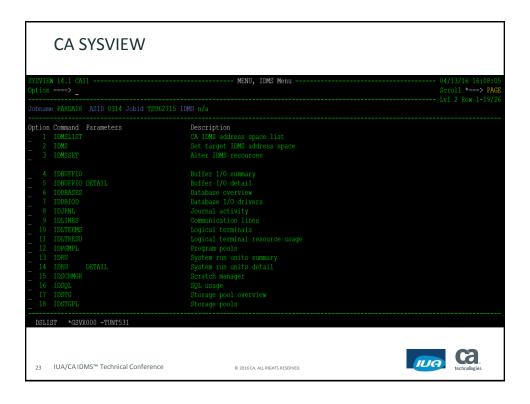

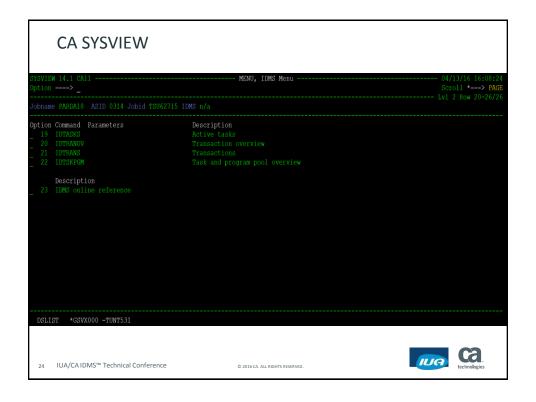

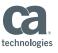

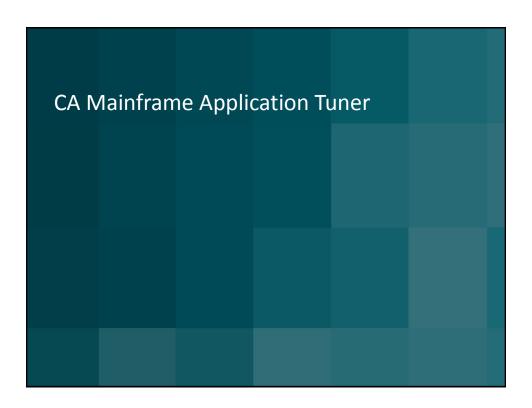

### **CA Mainframe Application Tuner**

- Supports the CA IDMS environment
- Has CA IDMS Specific displays
  - Gets data from IDMSINFO address space
- Monitors CA IDMS system via "sampling" address space

26 IUA/CAIDMS™ Technical Conference

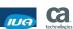

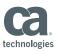

### **CA Mainframe Application Tuner**

#### Monitors

- Task status/waits
- TCB/SRB usage
- Dataset usage
- Delays (IDMS/DML)

Note: For more information - See MAT User Guide CH. 16

27 IUA/CA IDMS™ Technical Conference

© 2016 CA. ALL RIGHTS RESERVED

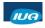

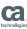

### CA Mainframe Application Tuner Display CA IDMS Delays

- Enables you to pinpoint bottlenecks due to CA IDMS requests
- Easily see percentages of CA IDMS samples taken during the monitored period
  - CA MAT reports whether or not each task is executing or waiting at the time the samples were taken
- Two methods of accessing panel
  - option 15 from the Interactive Analysis Menu
  - line command S to select a CA IDMS request from the DataView panel

28 IUA/CA IDMS™ Technical Conference

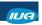

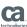

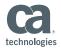

## CA Mainframe Application Tuner Delays

#### Profile

 Name of the profile that you specified when you created the monitor definition

#### Options

Type of analysis in effect: NORMAL, ALL, ACTIVE, or WAIT. An asterisk
 (\*) following the value indicates that tasks or transactions have been
 selected for analysis

#### Task

 Unique name that identifies a task to CA IDMS DC/UCF. The user types the task code in response to the DC/UCF system prompt. Task codes are defined at system generation or by using a DCMT VARY DYNAMIC TASK command

29 IUA/CA IDMS™ Technical Conference

© 2016 CA. ALL RIGHTS RESERVED.

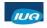

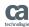

## CA Mainframe Application Tuner Delays

#### Module

 Name of the program requesting CA IDMS DB/DC services, when known, or the name of the program invoked by specifying the task code

#### Offset

 Relative address within the module to which control will be returned upon completion of the CA IDMS DB/DC service request

#### Status

 Status of the CA IDMS DB/DC service request, whether it is waiting for resources, ready to execute, or executing

30 IUA/CA IDMS™ Technical Conference

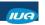

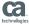

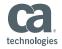

## CA Mainframe Application Tuner Delays

- Totl%
  - Percentage of CA IDMS samples taken during the monitored period where CA Mainframe Application Tuner detected CA IDMS TASKs either executing or waiting for resources
- Visual
  - Visual depiction of the Totl% value
- Wait
  - Identifier of the ECB on which the task is waiting. The ECB can be internal as defined by CA IDMS macro #ECBDS or external as defined by CA IDMS macro #ELEDS
  - Note: Scroll right to see this field on the CA IDMS Delays panel

31 IUA/CA IDMS™ Technical Conference

© 2016 CA. ALL RIGHTS RESERVED

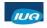

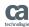

## CA Mainframe Application Tuner Delays - Commands

- MOde TASk
  - Summarizes the data by task code
- MOde MODule
  - Summarizes the data by module and offset (default)
- DML
  - Displays delays caused by DML statements
- D
  - Line command to display detail information about the selected row

32 IUA/CA IDMS™ Technical Conference

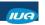

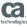

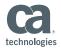

### CA Mainframe Application Tuner **Display DML Delays**

- Enables you to pinpoint bottlenecks due to requests from **DML** statements
- See current or most recent DML statement in effect when CA MAT detected CA IDMS waiting for resources

IUA/CA IDMS™ Technical Conference

© 2016 CA. ALL RIGHTS RESERVED

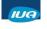

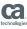

### **CA Mainframe Application Tuner DML** Delays

- Profile
  - Name of the profile that you specified when you created the monitor definition
- Options
  - Type of analysis in effect: NORMAL, ALL, ACTIVE, or WAIT.
  - An asterisk (\*) following the value indicates that tasks or transactions have been selected for analysis
- TaskCode
  - Unique name that identifies a task to CA IDMS DC/UCF
  - Defined at system generation or by using a DCMT VARY DYNAMIC TASK command

IUA/CA IDMS™ Technical Conference

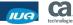

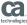

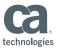

## CA Mainframe Application Tuner DML Delays

#### Module

 Name of the program requesting CA IDMS DB/DC services, when known, or the name of the program invoked by specifying the task code

#### Offset

 Relative address within the module to which control will be returned upon completion of the CA IDMS DB/DC service request

#### DML SEQ

 An optional precompiler-generated number identifying the physical sequence in which DML statements appear in a program

35 IUA/CAIDMS™ Technical Conference

© 2016 CA. ALL RIGHTS RESERVED.

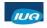

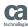

## CA Mainframe Application Tuner DML Delays

- Totl%
  - Percentage of the monitored period where CA MAT detected DML statements waiting for resources
- Visual
  - Visual depiction of the Totl% value

10A/CA IDMS™ Technical Conference

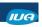

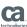

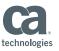

## CA Mainframe Application Tuner DML Delays

- DML Verb
  - Command in a DML statement requesting a data manipulation operation
  - FINDs are converted to OBTAINs, as appropriate
- DML Target
  - DML statement object of the requested operation (such as a record or set name)
- DML Qualifier
  - DML statement object qualifying the target (such as an area or set name when the target is a record name)

37 IUA/CA IDMS™ Technical Conference

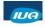

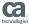

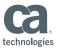

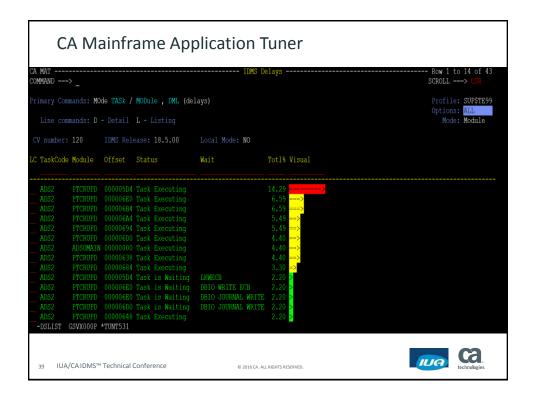

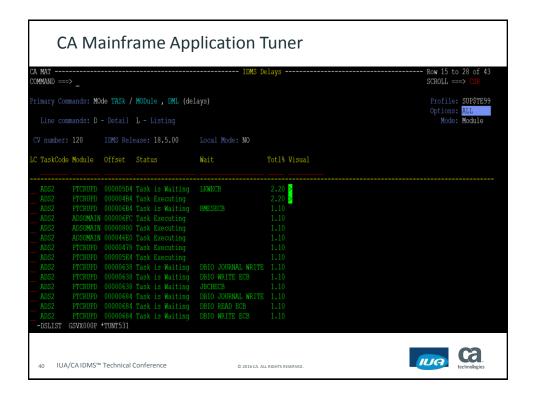

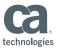

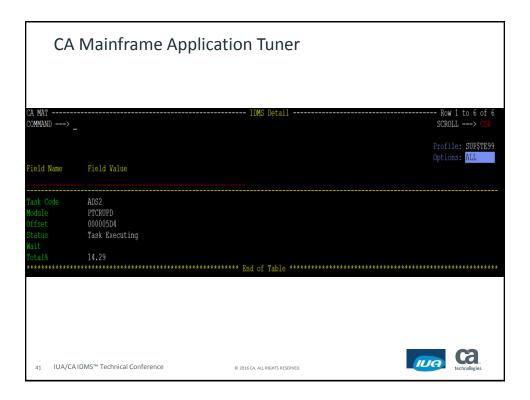

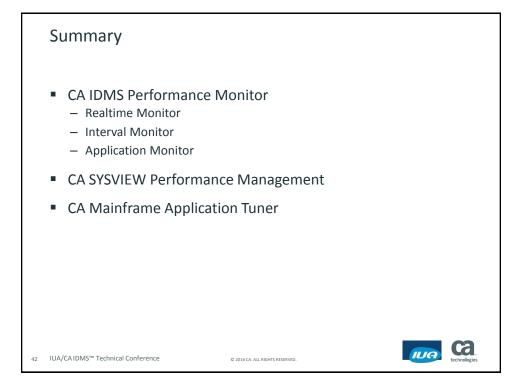

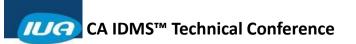

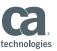

## FOR INFORMATION PURPOSES ONLY Terms of this Presentation

This presentation was based on current information and resource allocations as of May 2016 and is subject to change or withdrawal by CA at any time without notice. Notwithstanding anything in this presentation to the contrary, this presentation shall not serve to (i) affect the rights and/or obligations of CA or its licensees under any existing or future written license agreement or services agreement relating to any CA software product; or (ii) amend any product documentation or specifications for any CA software product. The development, release and timing of any features or functionality described in this presentation remain at CA's sole discretion. Notwithstanding anything in this presentation to the contrary, upon the general availability of any future CA product release referenced in this presentation, CA will make such release available (i) for sale to new licensees of such product; and (ii) to existing licensees of such product release. Such releases may be made available to current licensees of such product who are current subscribers to CA maintenance and support on a when and if-available basis. In the event of a conflict between the terms of this paragraph and any other information contained in this presentation, the terms of this paragraph shall govern.

Certain information in this presentation may outline CA's general product direction. All information in this presentation is for your informational purposes only and may not be incorporated into any contract. CA assumes no responsibility for the accuracy or completeness of the information. To the extent permitted by applicable law, CA provides this presentation "as is" without warranty of any kind, including without limitation, any implied warranties or merchantability, fitness for a particular purpose, or non-infringement. In no event will CA be liable for any loss or damage, direct or indirect, from the use of this document, including, without limitation, lost profits, lost investment, business interruption, goodwill, or lost data, even if CA is expressly advised in advance of the possibility of such damages. CA confidential and proprietary. No unauthorized copying or distribution permitted.

43 IUA/CAIDMS™ Technical Conference

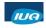

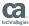

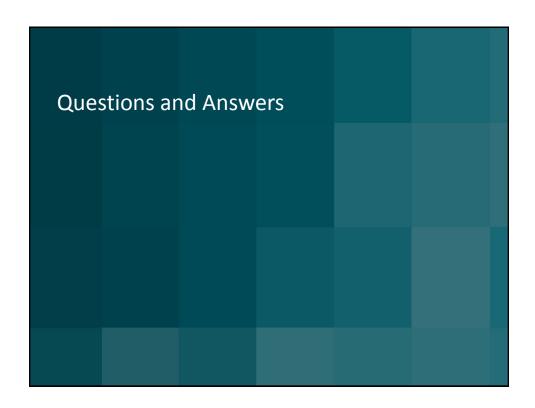

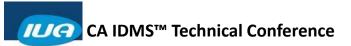

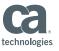

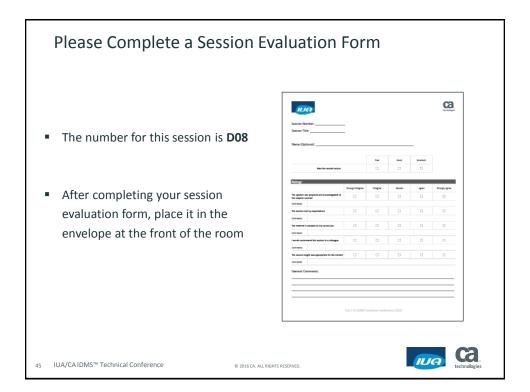